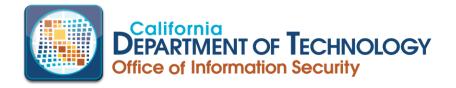

#### PROCEDURE: CAL-CSIRS USERNAME, PASSWORD OR UN-LOCK RESET

**OWNER:** Office of Information Security, California Department of Technology

**DISTRIBUTION:** Cal-CSIRS Designated Users

**ISSUE DATE:** June 2019

# INTRODUCTION:

How to retrieve a username, reset a password, or un-lock account for currently designated users of the California Compliance and Security Incident Reporting SYSTEM (CAL-CSIRS).

### USERNAME RETRIEVAL:

- Go to the Cal-CSIRS login page at <a href="https://calcsirs.rsam.com/default.aspx">https://calcsirs.rsam.com/default.aspx</a>
- Select Forgot Username
- Provide email address and click on Submit button

You will then receive your username via the two-factor authentication method you selected when the account was created.

#### PASSWORD RESET:

- Go to the Cal-CSIRS login page at <a href="https://calcsirs.rsam.com/default.aspx">https://calcsirs.rsam.com/default.aspx</a>
- Select Forgot Password
- Provide username and click on Submit button

You will then receive your temporary password via the two-factor authentication method you selected when the account was created.

## UN-LOCK ACCOUNT:

If you have made multiple attempts to access your Cal-CSIRS account and have locked yourself out, you will need to submit a request through IT Services Portal.

- Go to <u>https://cdt.ca.gov/</u>
- Scroll to bottom of page and select Submit Service Request
- Complete the form, requesting a Cal-CSIRS Account Un-lock
- Click on the **Submit** button

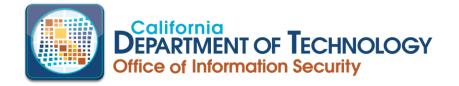

After the Remedy ticket is submitted, it will then be routed within the Office of Information Security for action.

Once the account un-lock has been completed, you will receive notification that your account is unlocked.

To avoid locking yourself out of Cal-CSISRS **IN THE FUTURE**, please follow the instructions on Password Resets.

If you need further assistance, please reach our office at <u>security@state.ca.gov</u> or call (916) 445-5239.